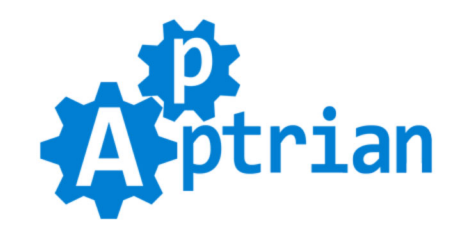

# **Minify HTML CSS JS**

### **User Guide**

Minification is the process of removing all unnecessary characters from source code without changing its functionality - e.g. code comments and formatting, removing unused code, using shorter variable and function names, and so on. After minification code is smaller in size which means fewer bytes will be transmitted from your server to your customer's web browsers which makes your site pages load faster. Besides small speed increase search engines (especially Google) will give you a plus in the SEO department (Search Engine Optimization). So you should Minify your code.

Apptrian Minify HTML CSS JS is a very small and efficient extension. It will minify HTML code including inline CSS and JavaScript code. Merging and Minification of CSS and JavaScript files is already a built-in feature of Magento 2 and newer, therefore, our extension does not influence this functionality in any way. The extension is very easy to install and use. Compatible with FPC and Varnish cache extensions. If there is a serious error in some page code that page will not be minified. The extension will log the error and URL of the page where this error occurs so developers can track it down and fix the code.

### **Features**

- An easy way to enable or disable HTML Minification.
- Option to set Maximum HTML Minification.
- Cache Compatibility Mode option for HTML minification.
- Option to remove important comments or not.

**Merging and Minification of CSS and JavaScript files is already a built-in feature of Magento 2 and newer, therefore, our extension does not influence this functionality in any way.**

### **Pre Installation Instructions**

#### **Do the following Before you install Minify HTML CSS JS extension!**

- If you are using "Expires Header" turn it off temporarily.
- If you are using CDN turn it off temporarily.

- Go to your Magento Admin and enable merging and minification of CSS and JavaScript files:

Stores > Configuration > Advanced > Developer > CSS Settings

Stores > Configuration > Advanced > Developer > JavaScript Settings

Flush and Refresh Magento cache (System > Cache Management)

Run the following command:

#### **php bin/magento setup:static-content:deploy**

- Use HTML, CSS, and JS validators to check your website. Warnings can be ignored but errors must be

fixed. (Some errors can be ignored like the ones regarding HTML attributes.) - After you fixed everything only then install and use our extension.

### **Installation Instructions**

If you purchased an extension on Magento Marketplace then unpack .zip file inside **app/code/Apptrian /Minify/** directory.

If you purchased an extension on our site then unpack the .zip file inside your Magento root.

Run following commands on Magento root directory:

**php bin/magento maintenance:enable**

**php bin/magento module:enable --clear-static-content Apptrian\_Minify**

**php bin/magento setup:upgrade**

**php bin/magento cache:flush**

**php bin/magento setup:static-content:deploy**

**php bin/magento maintenance:disable**

#### **php bin/magento cache:flush**

If you do not know how to install an extension or you wish a professional to do it for you, we offer an additional installation service for a small fee.

(If you purchase Installation Service please contact us via the contact form on our site and state your full name and order ID)

### **Configuration**

Our extension works out of the box. The only thing you need to do is to enable it in extension configuration. To do this log to your Magento Admin and go to:

#### **Stores > Configuration > Apptrian Extensions > Minify HTML CSS JS**

All options are self-explanatory and have tooltips for additional information.

After changing options make sure you refresh your Magento cache (System > Cache Management).

### **This extension is FREE, however, support is NOT**

Please understand that we get more than a few emails almost every day asking for support. In most cases, problems are lack of basic Magento knowledge and not reading Installation Instructions. Due to our other projects, we do not have time to answer all of them. Because of this, we cannot provide free support for our free extensions. However, we offer very affordable support options for this extension on our site.

# **FAQ**

Q: Why after enabling minification my pages are all mangled up / have missing parts?

A: You probably have errors in your HTML/CSS/JS code. One stray tag is enough to cause this behavior. Before you enable minification you must have an **error-free code**. Turn minification off, use the W3C validator to find errors and fix them.

Q: Why are not all CSS/JS files merged and minified?

A: First of all external(off-site) CSS/JS files will not be merged and minified. For example:

**Minifying https://platform.linkedin.com/…ork?v=0.0.2000-RC8.41700-1420&lang=en\_US could save 2KiB (5% reduction) after compression.**

This happens if you use a Linkedin button, this file is on the Linkedin server not on your server it is their responsibility to minify it, not yours, your Magento installation nor our Minify extension.

Second, all CSS/JS must be properly included in Magento via .xml file (for example page.xml of your theme). Some extensions might hardcode link and script tags into .phtml templates, these files will not be merged by Magento default file merger (Magento does not know about them because they are not properly included) and subsequently, will not minify them.

Third, Merging and Minification of CSS and JavaScript files is already a built-in feature of Magento 2 and newer, therefore, our extension does not influence this functionality in any way.

Q: Why does Google PageSpeed Insights report that CSS/JS files are not fully minified? (1)

A: Sometimes it is because gzip compression is turned off on your server. Use your .htaccess file to enable it.

```
<IfModule mod_deflate.c>
   # Compress text, html, javascript, css, xml:
   AddOutputFilterByType DEFLATE text/plain text/html text/xml text/css application/xml
application/xhtml+xml application/rss+xml application/javascript application/x-javascript
</IfModule>
```
Q: Why does Google PageSpeed Insights report that CSS/JS files are not fully minified? (2)

A: Sometimes Google PageSpeed Insights will report that CSS/JS files are not fully minified. For example: **Minifying https://www.apptrian.com/…a/js/6a3cfa142fd20a7dc62423f1c15e4ad9.js could save 648B (1% reduction) after compression.**

This is normal. Some of the CSS/JS files/libraries published by Google also have above or similar complaints from Google PageSpeed Insights.

#### **Minifying https://apis.google.com/…/cb=gapi.loaded\_0 could save 684B (2% reduction) after compression.**

If Google itself cannot satisfy its own Google PageSpeed Insights testing tool, then what chance anyone else has. :-D

Rest assured your files are properly minified, by the tools recommended by Google, so just ignore these types of complaints from Google PageSpeed Insights.

## **A Word From the Author**

Thank you very much for your interest in Minify HTML CSS JS extension. You can rest assured that by choosing this extension you are getting a high-quality product despite the fact it is free. The same professional approach, dedication, and care are invested in this product as if it is paid one. If you find this product useful and want to say "thanks" you can do that by rating it and writing a short review about it on Magento Marketplace. Also, you can like, share and follow us on [Facebook,](https://www.facebook.com/apptrian) [Pinterest,](https://www.pinterest.com/apptrian/pins) and [Twitter.](https://twitter.com/apptrian)

If you have any questions about extension or Magento in general feel free to [contact us.](https://www.apptrian.com/contact)